) Murata Software

**Q**: How does Femtet specify the direction of materials?

**A**: The direction of materials is specified on the [Direction] tab in the [Edit Body Attribute] dialog box. In the piezoelectric analysis, it is specified by either vector or Euler angle.

Please refer to the Femtet help menu below for more information. *Home>How to Set Body Attribute, Material Property, and Boundary Condition>Body Attribute Tabs>Direction Tab*

Additional information is provided on the next slides.

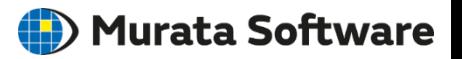

- To specify the direction of materials, Femtet uses two types of specifying methods: [Vector] and [Euler Angle].
- ◼ If a material has one special axis and two other physically equal axes, [Vector] is recommended. If a material is a polarized polycrystalline material, [Vector] is better than [Euler Angle] for easy setting.
- If a material is single crystal material, [Euler Angle] is recommended.
- Be aware that the specifying methods of [Vector] and [Euler Angle] are different.

#### **Specify by [Vector]**

Specify a vector indicating the Z direction of a material.

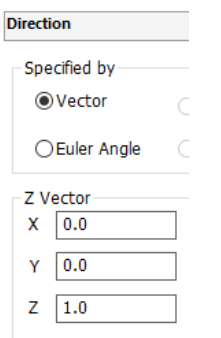

## **Specify by [Euler Angle]**

Specify rotation angles of the coordinate system of a model based on or by fixing the coordinate system of a material.

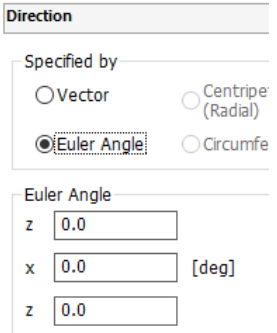

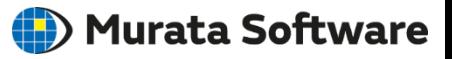

## Definition of Euler Angle

- By using Euler angles, one coordinate system can be transferred to another coordinate system. The transformation consists of three rotating operations.
- There are multiple methods to define Euler angles. Femtet uses a widely used z-x-z convention.

ß  $\alpha$  $\mathbf x$ Euler angle of z-x-z convention

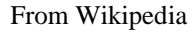

- Rotation Procedure in the Z-X-Z Convention From Wikipedia
	- 1. Rotate  $(x, y, z)$  about z-axis by an angle of  $\alpha$ , turning into  $(x', y', z')$ .
	- 2. Rotate  $(x', y', z')$  about x'-axis by an angle of  $\beta$ , turning into  $(x'', y'', z'')$ .
	- 3. Rotate  $(x'', y'', z'')$  about z"-axis by an angle of  $\gamma$ , turning into  $(X, Y, Z)$ .

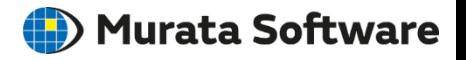

# Definition of coordinate systems of material and model

- $\blacksquare$  The coordinate system to determine anisotropic materials is defined as [Coordinate] System of a Material]. In the material property dialog box of Femtet, the axis of materials is represented in (x, y, z).
- The coordinate system of the entire model is defined as [Coordinate System of a Model].

#### Example of material property (Elasticity)

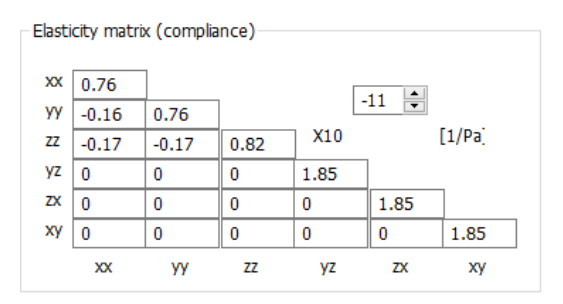

### With no rotation operation,

the coordinate system of a model will match with the coordinate system of a material.

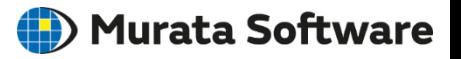

# [Coordinate System of a Model] and [Coordinate System of a Material]

- If the coordinate systems of a model and a material are different, the transformation between them is defined by Euler angle.
- Femtet defines Euler angle as the angle to rotate the coordinate system of a model based on the coordinate system of a model, not vice versa.

\*It might seem that rotating the coordinate system of a material is easy to understand intuitively. But from the academic background, Euler angle has been defined as an angle to rotate the coordinate system of a model based on or by fixing the coordinate system of a material.

- Rotation of Coordinate System of a Model (Euler Angle) (1) Fix the coordinate system of a material (Reference) (2) Rotate the model
- In an internal calculation, the coordinate is transformed in such a way that the coordinate system of a material is rotated.
- (1) Fix the coordinate system of a model (Reference)
- (2) Rotate the coordinate system of a material

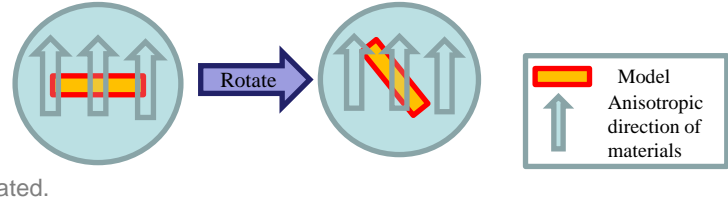

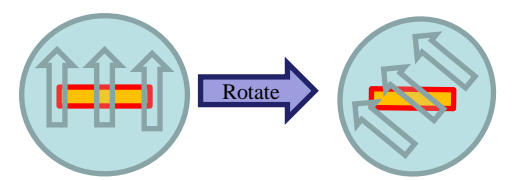

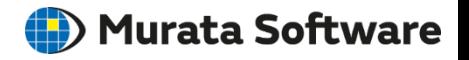

## Explanation of Diagram

- $\blacksquare$  Three lines, R, G, and B, represent the coordinate axes of a material, x, y, and z.
- Three arrows, R, G, and B, represent the coordinate axes of a model, X, Y, and Z.
- By using Euler angle, rotate the coordinate axes of a model, X, Y, and Z, based on or by fixing the coordinate axes of a material, x, y, and z.

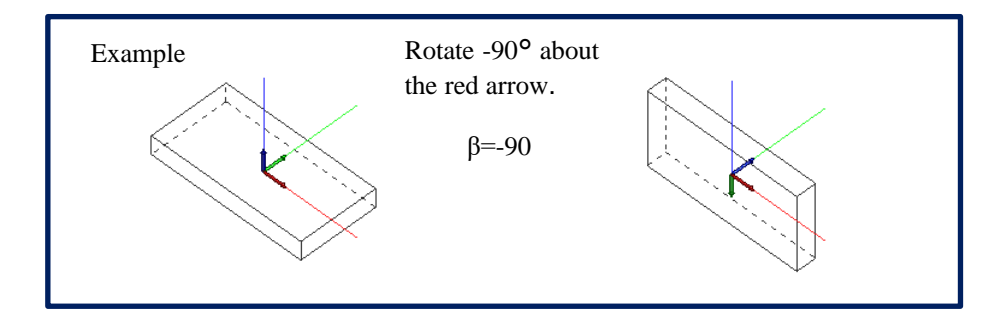

# (D) Murata Software

## Example: Ceramics polarized in the X direction

Explanation

- $\blacksquare$  Suppose that ceramics is polarized in the X direction.
- $\blacksquare$  With Euler angle, this operation indicates the X axis of a model, the red arrow, directs to the 3<sup>rd</sup> axis of a material, the blue line.
- $\blacksquare$  This can be specified by a vector as  $(1, 0, 0)$  as well.

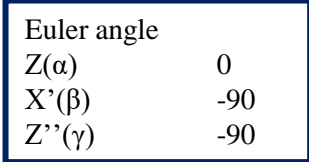

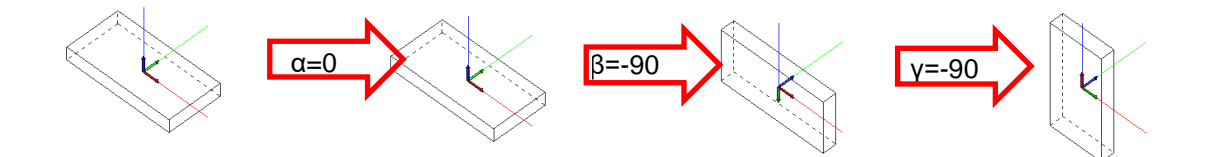

## Example: Ceramics rotated by 30° about Y axis

Explanation

- $\blacksquare$  Suppose that the 1<sup>st</sup> axis of a material is rotated by 30 $\degree$ about the Y-axis of a model.
- With Euler angle, the model is rotated by  $-30^{\circ}$  about the  $2^{\text{nd}}$  axis, the green line, of a material
- This can be specified by a vector as  $(cos 30^{\circ}, 0, sin 30^{\circ})$  as well.

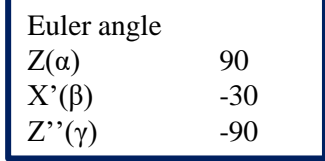

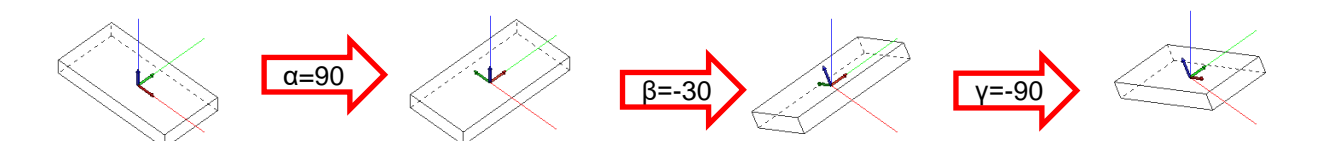

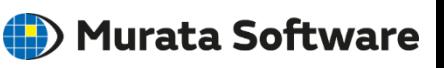

#### muRata Copyright © Murata Software Co., Ltd. All rights reserved. 01 February 2024 **9**

## Example: AT-Cut Quartz

- Euler angle if AT-cut quartz element is adhered on the XY plane.
- $\blacksquare$  The X-axis, the red arrow, of a model matches with the 1<sup>st</sup> axis, the red line, of a material.

Reference: ST cut (X'=-48), CT cut (X'=-52), BT cut (X'=41), DT cut (X'=38)

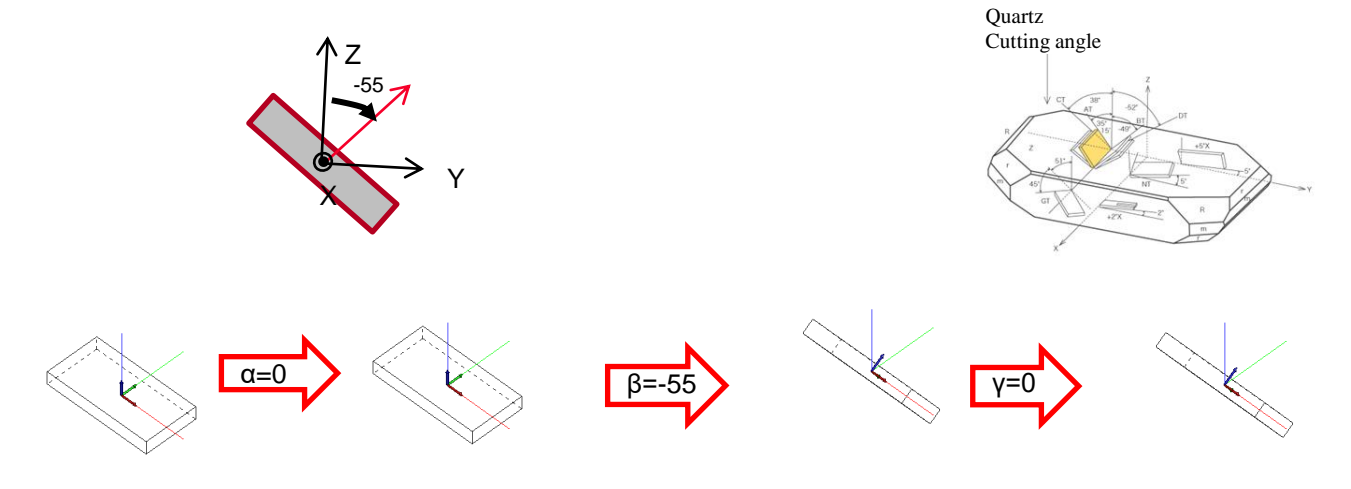

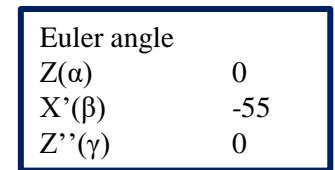

# Example: AT-Cut Quartz

- Euler angle if AT-cut quartz element is adhered on the YZ plane.
- The Z-axis, the blue arrow, of a model matches with the  $1<sup>st</sup>$ axis, the red line, of a material. **Quartz** Cutting angle

α=90  $\triangleright$  |  $\vee$ | β=90  $\triangleright$   $\triangleright$   $\triangleright$   $\triangleright$   $\triangleright$   $\triangleright$   $\triangleright$   $\triangleright$   $\triangleright$   $\triangleright$   $\triangleright$   $\triangleright$   $\triangleright$   $\triangleright$   $\square$ 

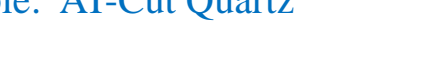

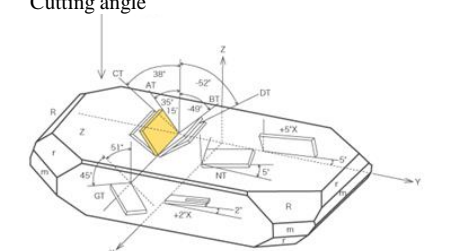

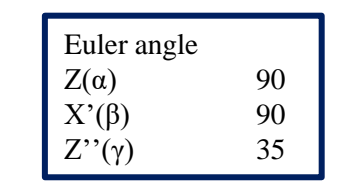

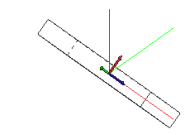

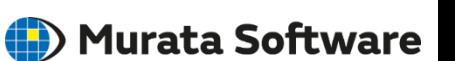